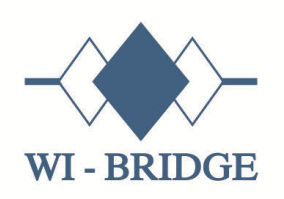

# **FWPCD1-02 CDMA Fixed Wireless Phone User Manual**

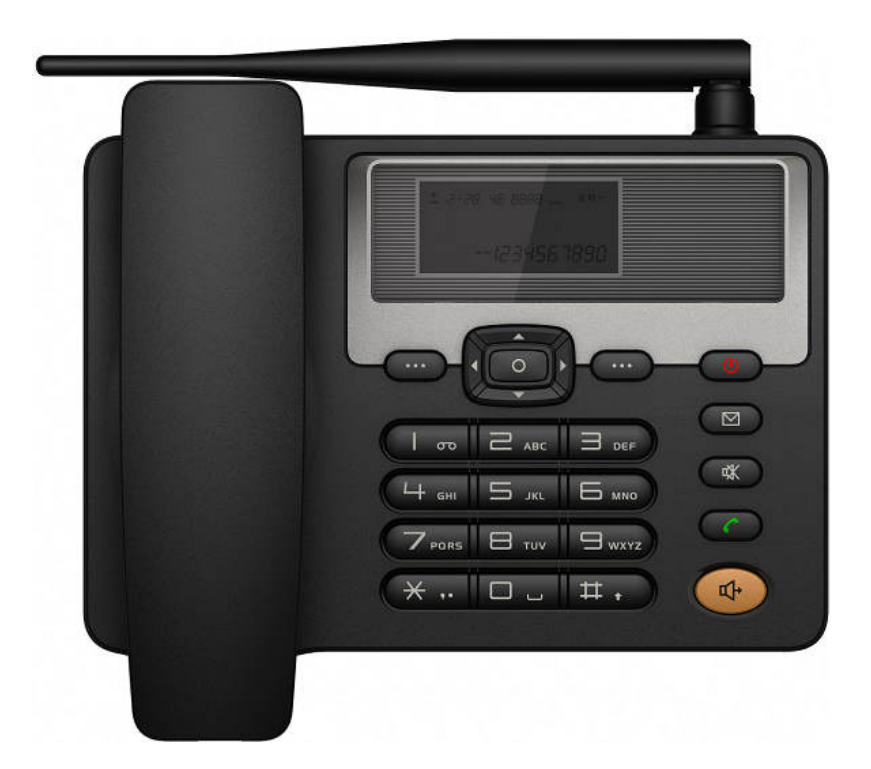

*Confidential Material:* This document contains information that is proprietary and confidential, reading and copying this document is prohibited without permission from Wi Bridge Network Solutions Pvt.

# $FWPCD1-02$ CDMA Fixed Wireless Phone

Rev.:

# Index

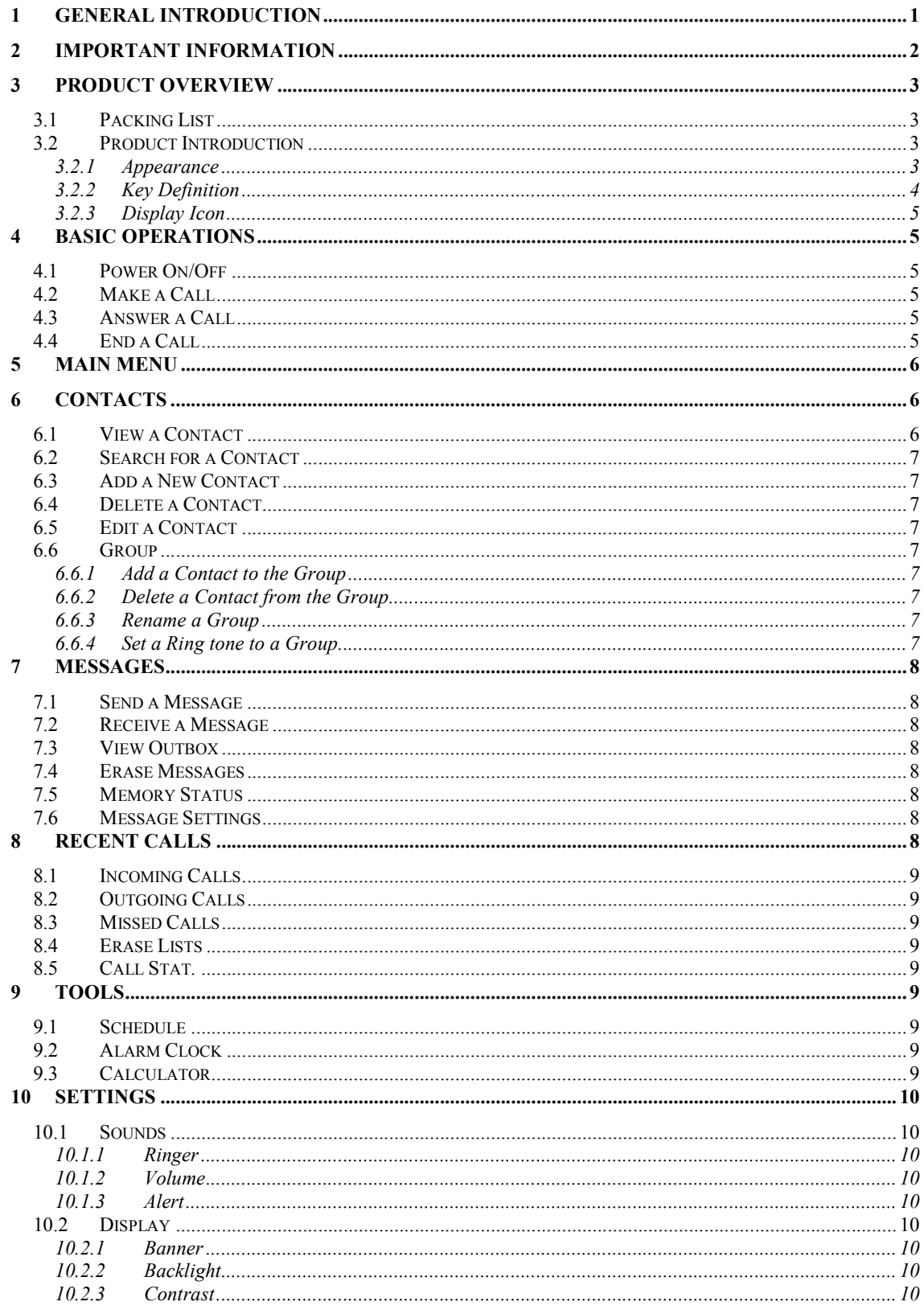

# **FWPCD1-02** CDMA Fixed Wireless Phone Rev.:

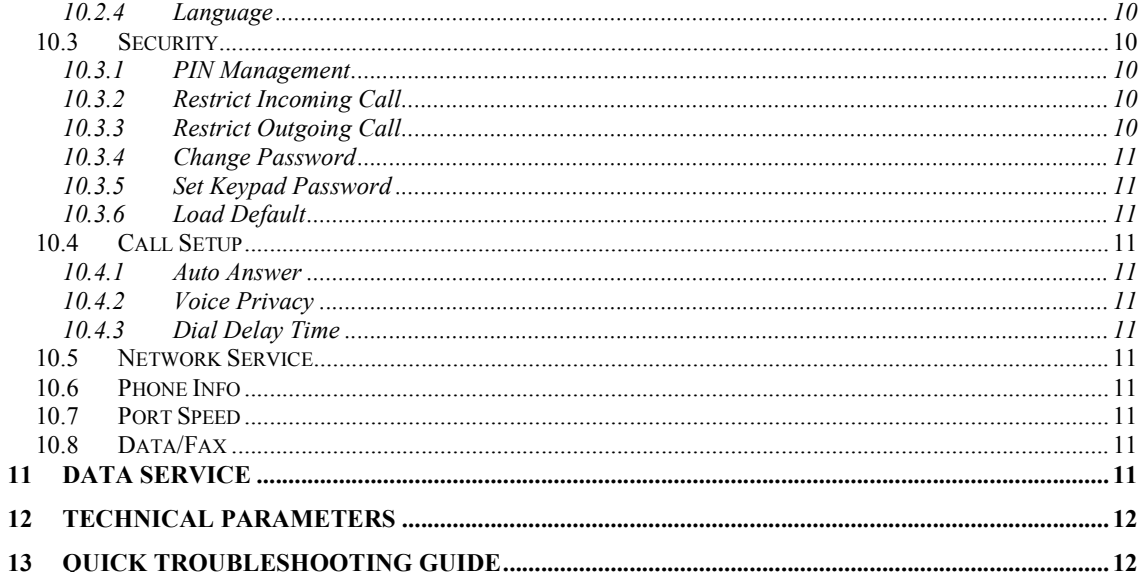

# **1 General Introduction**

Thank you for choosing FWPCD1-02 CDMA Fixed Wireless Phone of Wi-Bridge. To use your phone well, please read this user manual carefully before you use.

The phone has been designed to operate with the latest digital communication technology - Code Division Multiple Access (CDMA). The phone provides the following advanced features:

- $\Diamond$  Large LCD with backlight, easy to read
- $\diamond$  Status Indicators
- $\Diamond$  Two-way SMS, voice mail and caller ID
- Call Forwarding, Call Waiting, Three-Way Calling and Do not disturbing
- $\Diamond$  High speed packet data dial-up Internet service
- $\div$  PC Fax
- $\Diamond$  Emergency call
- $\Diamond$  Menu driven interface for easy operation and configuration
- $\diamond$  Store 200 contacts
- $\div$  Save 200 SMS
- $\Diamond$  Last call redials
- $\diamond$  Choice of 13 ring tones and power On/Off music
- $\Diamond$  Adjustable ring and voice volume
- $\triangle$  AC power supply
- $\Diamond$  Indoor antenna (and Outdoor antenna is optional)
- $\Diamond$  Speaker phone for hand-free operation
- $\Diamond$  Call privacy is also supported by CDMA technology
- $\Diamond$  User friendly keypad
- $\Diamond$  Long battery stand-by and talk time
- $\Diamond$  Easy to service and repair

# **2 Important Information**

- $\Diamond$  The product can only be installed indoors.
- $\diamond$  Do not place the phone near high temperature objects, under direct sunlight, near source of water, near fire or near inflammable and explosive materials. Avoid using the phone in high temperature or humidity.
- $\Diamond$  The phone may interfere with heart pacemaker, hearing aid and other electronic medical devices. Therefore please follow the instructions given by your equipment suppliers or consult your doctor. Turn your phone OFF in health care centers if any regulations posted in the area instruct you to do so. Hospitals or health care centers may be using equipment that may be sensitive to external RF energy.
- $\Diamond$  Place the phone away from other electronic devices like TV and Radio to avoid interference.
- $\Diamond$  Keep the product away from magnetic field and static electricity.
- $\Diamond$  Place the phone out of the reach of small children.
- $\Diamond$  Do not attempt to reassemble the phone by yourself. Only authorized personnel could service the phone and its accessories. Faulty installation or service can be dangerous and may invalidate the warranty.
- $\Diamond$  Do not clean the phone while in operation. Before attempting to clean the phone, turn the phone off, disconnect the external power adapter and take out the battery. Use a dry, soft cloth for cleaning. Do not use liquid or aerosol cleaners.
- $\Diamond$  Do not drop, knock or shake the phone. Rough handling may break the phone body and internal circuit boards.
- $\Diamond$  Do not use the phone if the antenna is damaged. Replace the damaged antenna immediately by a qualified technician. Use only a manufacturer approved antenna. Non-approved antennas, modifications or attachments may impair call quality and damage the phone.
- $\diamond$  Do not hold the antenna during operation. This may affect call quality and cause the phone to operate at unintended power levels.
- $\Diamond$  Keep the antenna free from obstructions and position the antenna straight up. This will ensure best call quality.
- $\diamond$  Only use the battery and the power adapter approved by the manufacturer. If not, it may cause an explosion or result in a short circuit.
- $\Diamond$  It is highly recommended to fully charge the battery before initial use. The battery might have been discharged during storage and delivery.
- $\diamond$  Do not throw battery. Batteries are not to be disposed off by putting them in fire. It may explode or catch fire.
- $\Diamond$  The power adapter must be used within the specified AC voltage range.
- $\Diamond$  Take out the battery if you won't use your phone for a long time and keep the battery well.
- $\Diamond$  During lightning, do not touch the power plug. It may result in an electric shock or death.
- $\diamond$  Do not touch the plug with wet hands. Always grasp and pull the plug, not the cord. Do not put heavy things on the power cord or bend it too much.
- $\Diamond$  During daily use, do not pull out the power adapter. The battery is used for backup power, which will not cause the increasing consumption of electricity.
- $\Diamond$  Don't use the power adapter if the power cable is damaged. Contact the maintenance center immediately and replace the adapter.

#### Rev.:

# **3 Product Overview**

# *3.1 Packing List*

Once you open the product package, please check the packing list to make sure there is no part missing. If any part is missing or broken, please contact the customer service. The packing list is as follow:

| No.            | Name           | Qty. | Remark |
|----------------|----------------|------|--------|
|                | Phone Body     |      |        |
| 2              | Handset        |      |        |
| 3              | Antenna        |      |        |
| $\overline{4}$ | Handset Cable  |      |        |
|                | Li-Ion Battery |      |        |
| 6              | USB cable      |      |        |
| $\mathbf{r}$   | Charger        |      |        |
| 8              | User Manual    |      |        |

**Table 1 Packing List** 

# *3.2 Product Introduction*

# **3.2.1 Appearance**

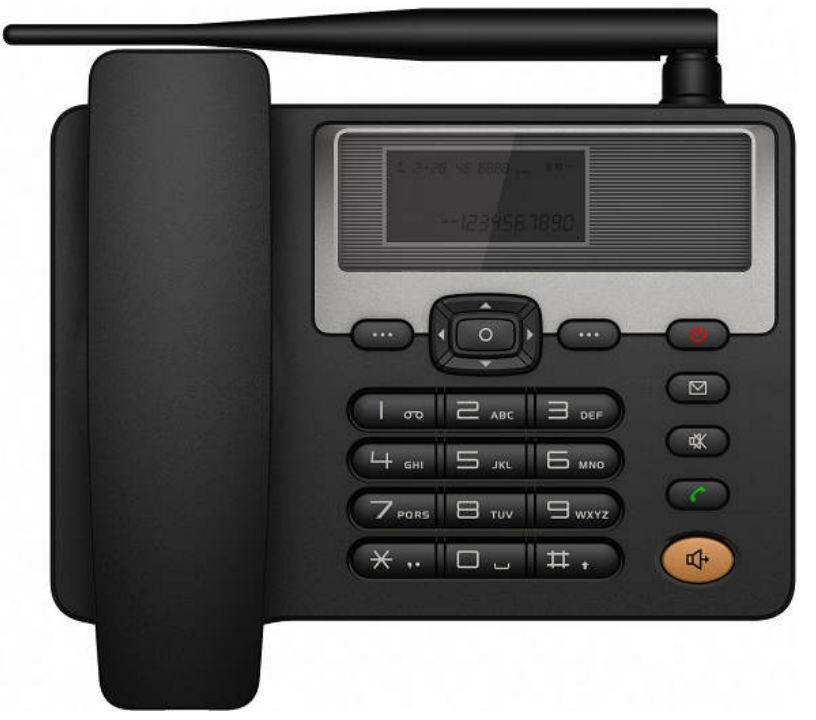

#### **Figure 1 FWPCD1-02 Appearance**

# **FWPCD1-02 CDMA Fixed Wireless Phone**

**User Manual**

Rev.:

# **3.2.2 Key Definition**

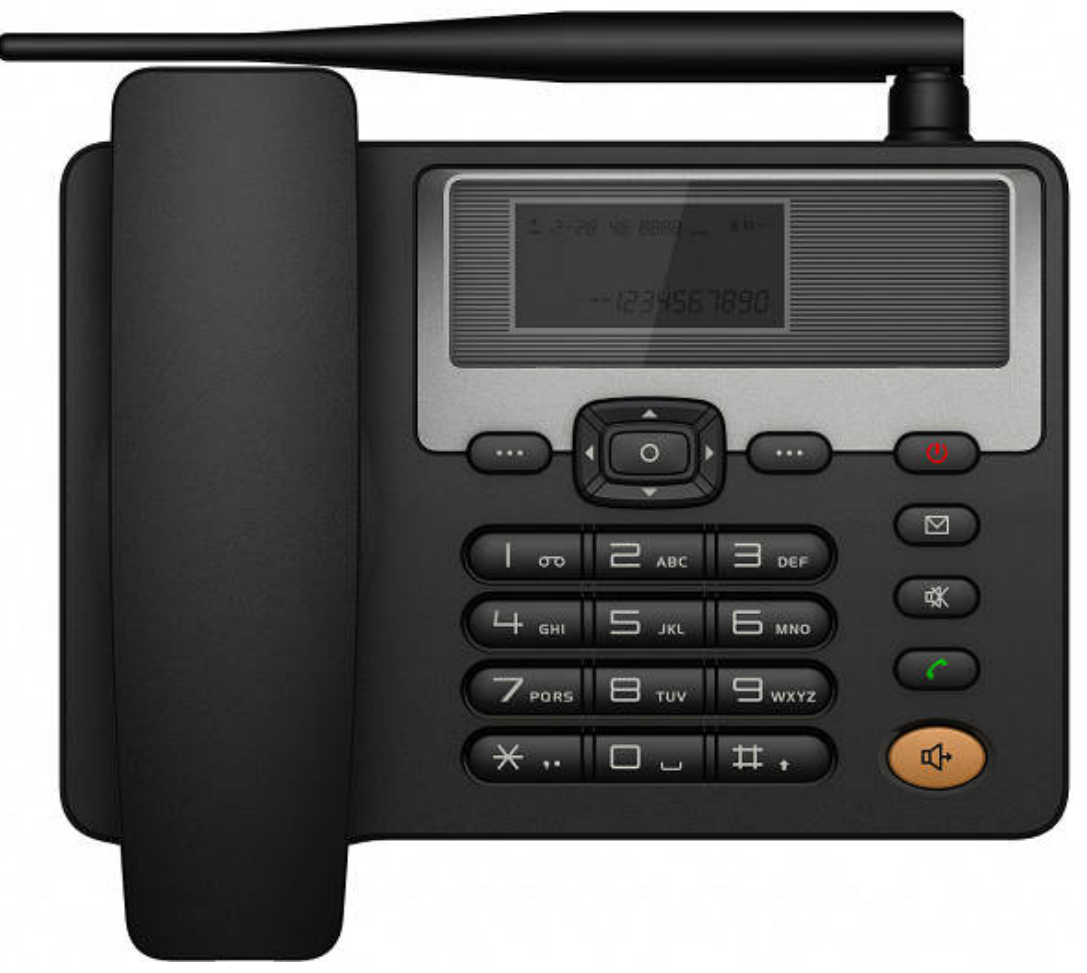

**Figure 2 Key Layout** 

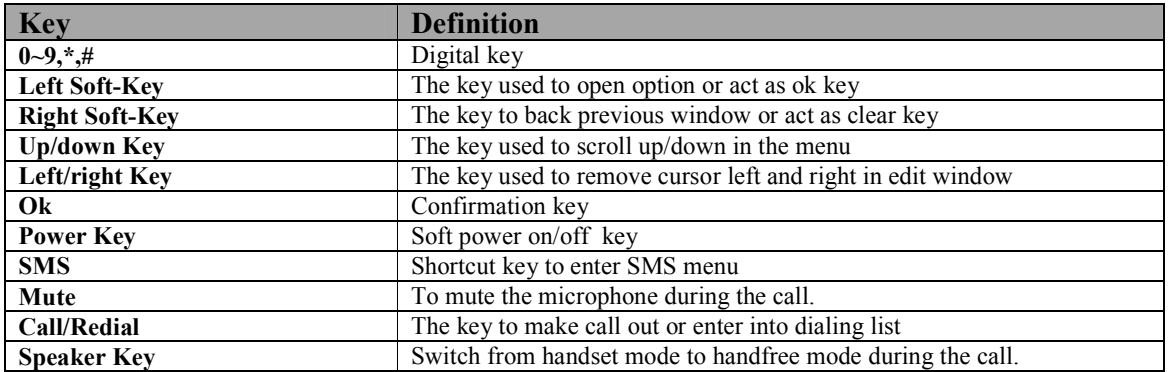

# **3.2.3 Display Icon**

The following icon may appear on the display of the phone:

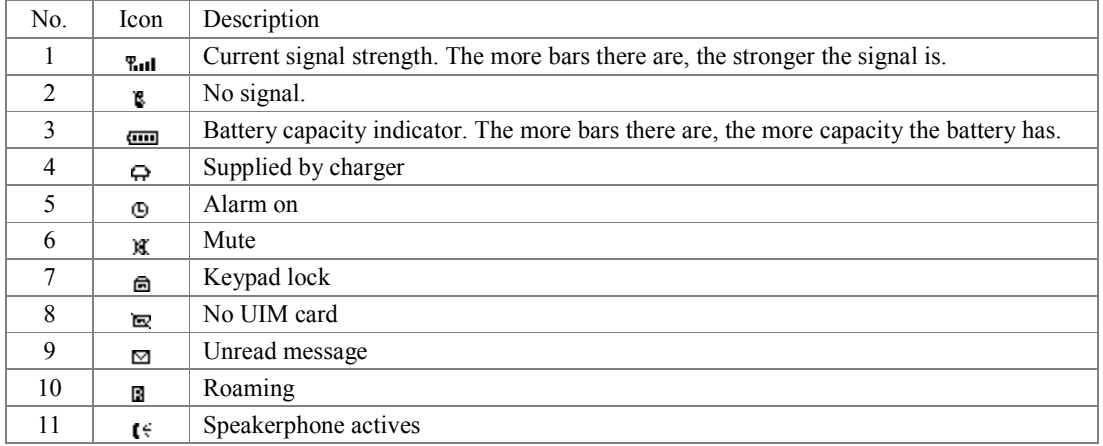

#### **Figure 3 Display Icon**

# **4 Basic Operations**

#### *4.1 Power On/Off*

Hook up handset to your phone and put the handset to hang up position, then connect DC power supply to the "DC IN" port at the rear of the phone or insert the battery to the battery chamber. Switch the "Power" switch (on the rear of the Phone) to ON, then press the Power On/Off Key on the panel for 3 seconds to power on the phone, your phone should go to idle screen and is ready to use.

You can turn the phone off directly by switching the "Power ON/OFF" switch (on the rear of the phone) to OFF position. If the phone will not be used for long time, please turn this switch to OFF. Or you can press the Power On/Off Key for 3 seconds to power off the phone.

# *4.2 Make a Call*

While your phone is power on and at idle screen, enter a destination number you wish to call and then press **SEND** Key. (Note: To modify digits you enter, you can press **BACK/CLR** Key to delete wrong digits first and then enter new digits). Once the call is connected, the phone's screen will display the number you have dialed, and the time duration the call has lasted.

The phone also has a speaker. To use the speaker to make a call, press **SPEAKER** Key, enter a phone number, and press **SEND** Key.

# *4.3 Answer a Call*

When there is an incoming call, the phone will ring and display the phone number of the incoming call (if the number is available). You can pick up the handset or press **SPEAKER** Key to answer the incoming call. The ring tone and ring-tone volume can be changed in the setting menu.

# *4.4 End a Call*

You can end a call by pressing **END** Key. If you are using the handset for a phone call, hanging up the handset will end the call automatically.

# **5 Main Menu**

Press  $\Leftarrow$  Key to enter the main menu from the idle screen. The main menu includes: Contacts, Messages, Recent Calls, Tools, and Settings. The menu tree is as follow:

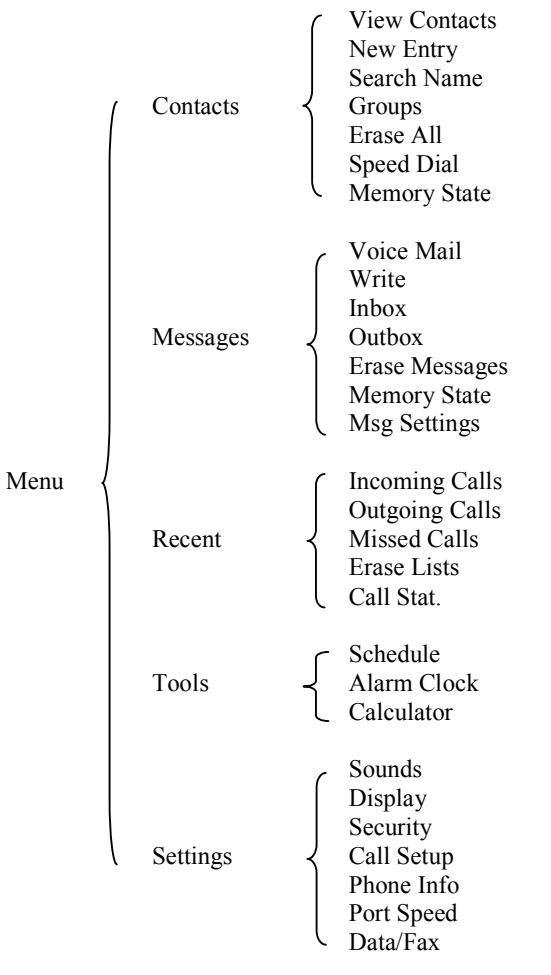

**Figure 4 Menu Tree** 

# **6 Contacts**

Contacts can be used to store contact's name and contact's phone numbers, address, email, internet address and note. You can store up to 200 entries to phone memory.

# *6.1 View a Contact*

There are 4 ways to view a contact.

- 1) Press  $\Rightarrow$  Key to view the contacts list in idle mode, scroll to the desired contact, press  $\Leftarrow$  Key to view the contact information;
- 2) Select **Menu** > **Contacts** > **View Contacts**, scroll to the desired contact, then press  $\Leftrightarrow$  Key to view the contact information;
- 3) Select **Menu** > **Contacts** > **Search Name**, input nothing, press  $\Leftrightarrow$  Key to view the contact list. Scroll to the desired contact, press  $\Leftrightarrow$  Key to view the contact information;

# **FWPCD1-02 CDMA Fixed Wireless Phone**

4) Select **Menu** > **Contacts** > **Groups**, select the group that desired contact belongs, press OK Key to view the group member list, then scroll to the desired contact, press OK Key to view the contact information.

**User Manual**

#### *6.2 Search for a Contact*

You can search a contact by name,

- 1) Select **Menu** > **Contacts** > **Search Name**,
- 2) Input the name for inquiry,
- 3) Press  $\Leftrightarrow$  Key to search.

#### *6.3 Add a New Contact*

- 1) Select **Menu** > **Contacts** > **New Entry**, or press Contacts in idle mode, then select New Entry;
- 2) Scroll to the item you want to add, press  $\Leftrightarrow$  Key to input the item, press  $\Leftrightarrow$  Key to finish the inputting, the phone will ask you to input the name of the contact, input the name to finish adding a contact;
- 3) If you want to add a new item to a contact stored in phone, you could view the contact information, then press  $\Leftrightarrow$  Key, scroll to the item you want to add.

#### *6.4 Delete a Contact*

- 1) Press  $\Rightarrow$  Key to view the contact list in idle mode, scroll to the desired contact, press  $\Leftrightarrow$  Key twice, scroll to **Erase Entry**, and then press  $\Leftrightarrow$  Key,
- 2) You will be prompted "Erase the Contact?" choose **OK** to delete the contact.

#### *6.5 Edit a Contact*

- 1) Press  $\Rightarrow$  Key to view the contact list in idle mode, scroll to the desired contact, press  $\Leftarrow$  Key, scroll to the item you want to edit, then press  $\Leftrightarrow$  Key, scroll to **Edit Entry**, and then press  $\Leftrightarrow$  Key,
- 2) Edit the item, and then press  $\Leftrightarrow$  Key to finish the modification.

# *6.6 Group*

#### **6.6.1 Add a Contact to the Group**

- 1) Select **Menu** > **Contacts** > **Groups**, scroll to the group that the desired contact belongs,
- 2) Press OK Key, then press  $\Leftrightarrow$  Key, select Add,
- 3) Scroll to the desired contact, press  $\Leftrightarrow$  Key to add the contact to the group.

#### **6.6.2 Delete a Contact from the Group**

- 1) Select **Menu** > **Contacts** > **Groups**, scroll to the group that the desired contact belongs,
- 2) Press OK Key, then press  $\Leftrightarrow$  Key, scroll to 4, press $\Leftrightarrow$ , change the group to No Group.

#### **6.6.3 Rename a Group**

There are 5 groups in your phone; these 5 groups can not be renamed. You could rename the group you add.

- 1) Select **Menu** > **Contacts** > **Groups**, scroll to the group you want to rename, press  $\Leftrightarrow$  Key,
- 2) Scroll to Rename, press  $\Leftrightarrow$  Key, rename the group, and press  $\Leftrightarrow$  Key to rename the group.

#### **6.6.4 Set a Ring tone to a Group**

- 1) Select **Menu** > **Contacts** > **Groups**, scroll to the group you want to rename, press  $\Leftrightarrow$  Key,
- 2) Scroll to 2, press  $\Leftrightarrow$  Key, set a ring tone to the group, press  $\Leftrightarrow$  Key to set the new ring tone.

# **7 Messages**

You could compose a new message, view the inbox and outbox, perform SMS setting, voice mail.

In idle mode, you can enter **Messages** in either of the following two methods:

1) Press  $\Leftrightarrow$  key and then select **Messages**;

2) Press **SMS** key directly.

#### *7.1 Send a Message*

You could send a message to one recipient or multiple recipients.

- 1) In **Messages**, press **Write** and  $\Leftrightarrow$  key to compose a new message,
- 2) Input the text, press  $\Leftrightarrow$  key to finish inputting the text,
- 3) You can choose **Input Num** or select the recipients from **Contacts** or **Group**. You can also set the priority by selecting **Priority**. If you want to edit the call back number which show in the message, please select **Callback** to edit. Or you can save the message to outbox by selecting **Save**.

#### *7.2 Receive a Message*

- 1) If there is a new message, the phone will ring alert. In idle mode, press  $\Leftrightarrow$  key to read the message,
- 2) Or you could read the new message in the **Inbox**. Press **SMS** Key, scroll to **Inbox**, press ⇔ key, scroll to the message you want to read.
- 3) Then press  $\Leftrightarrow$  key you can
	- a) **Save Number**: Save the number(s) in the message.
	- b) **Call**: Call the number(s) in the message.
	- c) **Erase**: Erase the message
	- d) **Reply**: Reply the message
	- e) **Forward**: Forward the message

#### *7.3 View Outbox*

- 1) In **Messages**, scroll to **Outbox** and press  $\Leftrightarrow$  key to view the outbox
- 2) Scroll to the message you want to read, press  $\Leftrightarrow$  key to **Save Number, Call, Forward, Erase.**

#### *7.4 Erase Messages*

You could erase one message in Inbox or Outbox menu, or you could erase all Inbox or Outbox message by selecting **Erase Messages** in **Messages** menu.

#### *7.5 Memory Status*

In this menu, you could check the phone memory status and UIM card memory status for messages.

#### *7.6 Message Settings*

You can set **Callback, Deliver Ack,** and **Preferred Storage** in **Msg Settings** menu.

# **8 Recent Calls**

You can find **Incoming Calls, Outgoing Calls, Missed Calls, Erase Lists, and Call Stat.** in **Recent Calls** menu.

In idle mode, press  $\Leftrightarrow$  key and then select **Recent Calls**.

#### *8.1 Incoming Calls*

#### 1) Select **Incoming Calls** in **Recent Calls** menu,

- 2) The incoming calls list will be displayed; you could scroll to the desired number,
- $3)$  Press  $\Leftrightarrow$  key to view the incoming call information, press  $\Leftrightarrow$  key to:
	- a) **Send SMS**: Use this number to send a message,
	- b) **Save**: Save this number to **contacts**,
	- c) **Erase**: Erase this number in the list.

#### *8.2 Outgoing Calls*

- 1) Select **Outgoing Calls** in **Recent Calls** menu,
- 2) The outgoing calls list will be displayed; you could scroll to the desired number,
- 3) Press  $\Leftrightarrow$  key to view the incoming call information, press  $\Leftrightarrow$  key to:
	- a) **Send SMS**: Use this number to send a message,
	- b) **Save**: Save this number to **contacts**,
	- c) **Erase**: Erase this number in the list.

#### *8.3 Missed Calls*

- 1) Select **Missed Calls** in **Recent Calls** menu,
- 2) The missed calls list will be displayed; you could scroll to the desired number,
- $3)$  Press  $\Leftrightarrow$  key to view the incoming call information, press  $\Leftrightarrow$  key to:
	- a) **Send SMS**: Use this number to send a message,
	- b) **Save**: Save this number to contacts,
	- c) **Erase**: Erase this number in the list.

#### *8.4 Erase Lists*

Select **Erase Lists** in **Recent Calls** menu, you could scroll the cursor to erase **Incoming Calls, Outgoing Calls, Missed Calls** list.

#### *8.5 Call Stat.*

Select **Call Stat.** in **Recent Calls** menu, you could scroll the cursor to Incoming Stat., Outgoing Stat., All Stat. to view total duration of the incoming calls, outgoing calls, all calls.

# **9 Tools**

#### *9.1 Schedule*

You could add your schedule in the phone, to add a schedule, please

- 1) Select **Schedule** in **Tools** menu,
- 2) Select **New** to add a new schedule, move the cursor to the date you want to add the schedule, then press **SELECT** key, input the schedule, then press  $\Leftrightarrow$  key to set the schedule time.

To view the schedule you added, select **List** in **Schedule** menu, then you could **Erase**, **View**, and **Edit** the schedule by press ⇔ key. You could Erase all schedule by selecting **Erase All** in **Schedule** menu.

#### *9.2 Alarm Clock*

Here you could set the alarm clock. Select **Alarm Clock** in **Tools** menu, then press  $\Leftrightarrow$  key to **Set** the alarm or **Disable** the alarm.

#### *9.3 Calculator*

You could find Calculator in the Tools menu. "\*" key to enter a decimal point, "#" key is for a negative sign, select the operation by pressing  $\hat{v} \oplus \hat{k}$ eys. Press  $\Leftrightarrow \hat{k}$ ey the show the result,  $\Leftrightarrow \hat{k}$ ey to clear a number.

# **10 Settings**

#### *10.1 Sounds*

Here you can set the ring tone and volume. In **Settings** menu, select **Sounds**.

#### **10.1.1 Ringer**

In **Sounds** menu, select **Ringer**, then you can set the ringer for **In Contacts, Not In Contacts, Alarm Clock,** and **Messages.**

#### **10.1.2 Volume**

In **Sounds** menu, select **Volume**, then you can set the volume for **Ringer**, **Key Beep, Handset, Handfree,**  and **Microphone.**

#### **10.1.3 Alert**

In **Sounds** menu, select **Alert,** and then you can turn on/off the alert of **Service Change, Minute Beep, Call Connect,** and **Call Disconnect.**

#### *10.2 Display*

Here you can set the banner, backlight, contrast, language.

#### **10.2.1 Banner**

In **Display** menu, select **Banner**, then you can change the banner of the phone. It will show in idle mode.

#### **10.2.2 Backlight**

In **Display** menu, select **Backlight**, then you can change the timer of turning off the backlight by selecting **Timer**, or you could turn on/off the backlight by selecting **Brightness**.

# **10.2.3 Contrast**

In **Display** menu, select **Contrast**, then you can change the contrast of LCM. There are 7 levels, 1 is the highest contrast.

# **10.2.4 Language**

In **Display** menu, select **Language**, then you can change the phone language.

# *10.3 Security*

Select **Security** in **Settings** menu, you will be prompted to enter password; the initial password is "0000", input the password, press **SELECT** key, then you can enter the security menu.

# **10.3.1 PIN Management**

In **Security** menu, select **PIN Management**, then you could **Disable PIN, Enable PIN**, and **Change PIN**.

# **10.3.2 Restrict Incoming Call**

In **Security** menu, select **Restrict Incoming Call**, then you could **Restrict All,** or input the **Restrict Numbers.** There are 10 restrict numbers you can set, select the empty restrict number, then input the number you want to restrict.

# **10.3.3 Restrict Outgoing Call**

In **Security** menu, select **Restrict Outgoing Call**, then you could **Restrict All,** or input the **Restrict Numbers.** There are 10 restrict numbers you can set, select the empty restrict number, then input the number you want to restrict.

# **FWPCD1-02 CDMA Fixed Wireless Phone**

**User Manual**

Rev.:

#### **10.3.4 Change Password**

In **Security** menu, select **Change Password**, then you could change the password of entering security menu. Select **Change Password**, you will be prompted to enter a new password twice, press **SELECT** key to confirm inputting, Press **CANCEL** key to clear a number.

# **10.3.5 Set Keypad Password**

In **Security** menu, select **Set Keypad Password**, then you set keypad password. Select Set Keypad Password, you will be prompted to enter a new password twice, press **SELECT** key to confirm inputting, Press **CANCEL** key to clear a number. If you want to cancel the keypad password, input nothing twice. Once this function is set and keypad is locked, each time before you using the phone, the keypad password must be entered.

In idle mode, hold the **CANCEL** key over 2 seconds, the keypad lock function will be active. You can only answering calls or dialing emergency call in this mode. To deactivate the keypad lock function, press any key, you will be prompted to enter password, please input the password you set before.

# **10.3.6 Load Default**

In **Security** menu, select **Load Default**, the phone will restore all original phone settings.

# *10.4 Call Setup*

#### **10.4.1 Auto Answer**

Select **Auto Answer** in **Call Setup** menu, there are 2 options to choose, **off** and **After 3 seconds**. If you choose **After 3 seconds** option, the phone will auto answer the incoming call after 3 second.

#### **10.4.2 Voice Privacy**

Select **Voice Privacy** in **Call Setup** menu, there are 2 options to choose, **Enhanced** and **Standard**.

# **10.4.3 Dial Delay Time**

Select **Dial Delay Time** in **Call Setup** menu, you could set the dial delay time after you input the numbers, the timer from 0 second to 9 second. It means that you input the receipt's number; the phone will dial this number after the timer you set.

# *10.5 Network Service*

Please consult your operator for details on this function.

# *10.6 Phone Info*

You could check the phone information in this menu. The phone information includes **Phone Number** (need you to input the number first), **SW Version** (Software Version), **Hardware Version**.

# *10.7 Port Speed*

Please consult your operator for details on this function.

# *10.8 Data/Fax*

Please consult your operator for details on this function.

# **11 Data Service**

Model FWPCD1-02 can provide circuit data service (14.4 kbps) and high speed data service (up to 153.6 kbps, the actual speed depends on your CDMA service provider and the service you have purchased). You can use the phone as a modem for your computer.

# **FWPCD1-02 CDMA Fixed Wireless Phone**  Rev.:

**User Manual**

# **12 Technical Parameters**

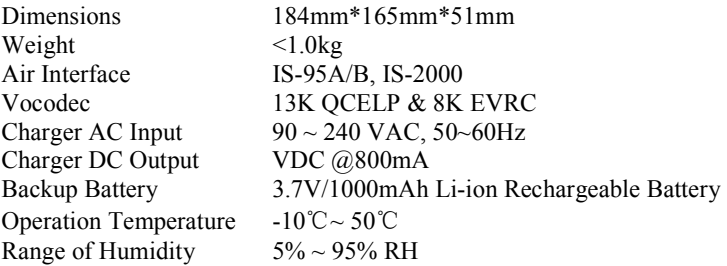

# **13 Quick Troubleshooting Guide**

- $\Diamond$  Unable to send/receive data/fax calls: Check the connections to computer and verify that necessary software has been properly installed and configured.
- $\Diamond$  Moisture or ventilation problems: Visually inspect the phone body, moisture can damage the phone. Ventilation is also very important. Move the phone to improve the ventilation as necessary.
- $\Diamond$  No power: Verify that AC power source and its corresponding circuit breaker are functioning properly.
- $\Diamond$  If Phone can't make data connection:
	- $\checkmark$  Make sure to follow Modem installation procedures
	- $\checkmark$  Make sure that you have purchased CDMA1x service from your CDMA service provider
	- $\checkmark$  Make sure that both PC's modem driver and proper software are installed correctly
- $\Diamond$  Unable to receive incoming calls:
	- $\checkmark$  Make sure that the incoming call is not restricted;<br> $\checkmark$  Make sure the EAY/DATA mode setting is OEE
	- $\checkmark$  Make sure the FAX/DATA mode setting is OFF<br> $\checkmark$  Make sure that your Phone is baying good signal
	- Make sure that your Phone is having good signal reception
- $\Diamond$  Unable to make outgoing calls:
	- $\checkmark$  Make sure that the numbers you dialed are not restricted;<br> $\checkmark$  Make sure that your Phone is having good signal reception
	- Make sure that your Phone is having good signal reception
- $\diamond$  Unable to receive SMS: Make sure that your Phone's memory is not full for storing SMS. If the memory is full, please empty inbox.
- $\Diamond$  While charging the battery, DON'T disconnect the charger before the battery is fully charged.

REMEMBER: You can always use **Load Default** sub-menu in **Security** menu to restore all original phone settings.